Information de sécurité concernant le tomographe Stratus OCT

Le 09 Juillet 2009

#### Cher Client

Dans le cadre de tests et contrôles systématiques et réguliers que nous effectuons sur tous nos matériels en usine, nos ingénieurs du Service de Recherche et Développement ont porté à notre attention une amélioration nécessaire concernant l'appareil Stratus OCT version 6.0.0 que vous utilisez.

Si la version du logiciel que vous utilisez est le numéro de version 6.0.0 et que vous utilisez le Reviews Software, vous êtes concerné par cette action corrective. Si vous avez une version différente du logiciel, vous pouvez continuer à utiliser votre Stratus OCT comme vous le faites actuellement.

# Voici les explications fournies par notre service de R&D ; Pourquoi effectuer cette action correctrice ?

Nous avons découvert un défaut dans la version 6.0.0 du Stratus OCT et dans le Review Software. Dans certains cas, le rapport d'impression généré par le Stratus OCT peut inverser la distinction entre l'œil Droit et l'œil Gauche.

La base de données reste intègre et non atteinte par ce défaut, en effet il ne touche qu'une fonction particulière d'impression (papier ou impression format JPEG) ou de sauvegarde au format PDF.

Carl Zeiss Meditec, Inc. est actuellement en train de résoudre ce problème. Nous prévoyons l'envoi d'une solution correctrice dans les semaines à venir.

Dans tous les cas les données brutes et autres mesures restent valides et valables

Comment savoir si vous êtes affecté par ce problème :

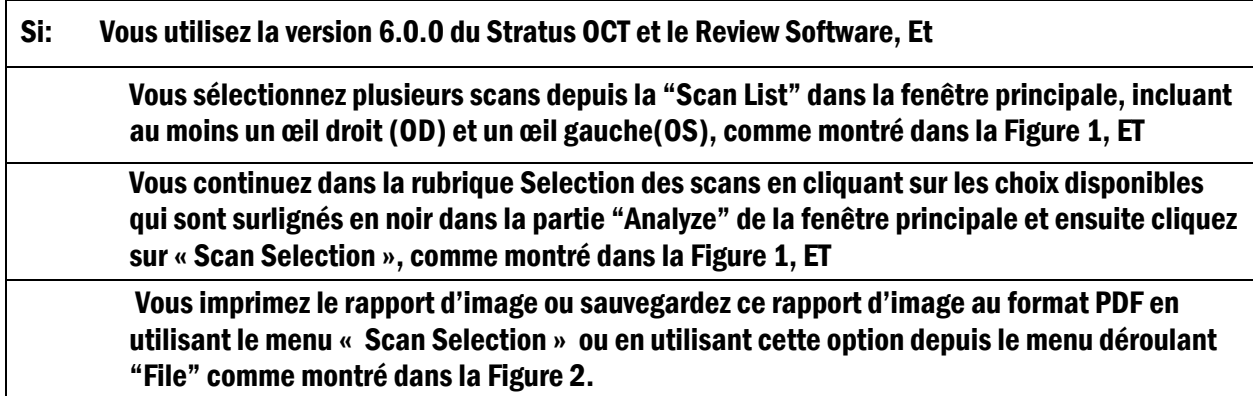

ALORS : Le champ intitulé "Scan Type" sur le rapport d'impression fera apparaitre la distinction entre l'œil gauche et l'œil droit pour l'examen le plus ancien de la liste affichée (le plus ancien en terme de date). Par exemple : si le plus ancien examen était un scan de l'œil Droit alors le rapport d'image de l'œil Gauche le fera apparaitre dans la rubrique « Scan Type » comme l'œil Droit si vous l'imprimez ou si vous le sauvegardez au format PDF. Comme montré dans la Figure 3.

Actions Requises en accord avec l'Afssaps:

Arrêter d'utiliser la fonction d'impression et ne pas sauvegarder le rapport au format PDF depuis le menu Scan Selection screen.

Si vous avez été affecté par ce problème, détruisez tous les rapports d'impression et les rapports sauvegardés au format PDF générés avec la version 6.0.0 du Stratus OCT.

La figure 3 montre un exemple de rapport.

Si vous avez des questions contactez nous au 06 11 97 09 01

### Figure 1. Fenêtre principale

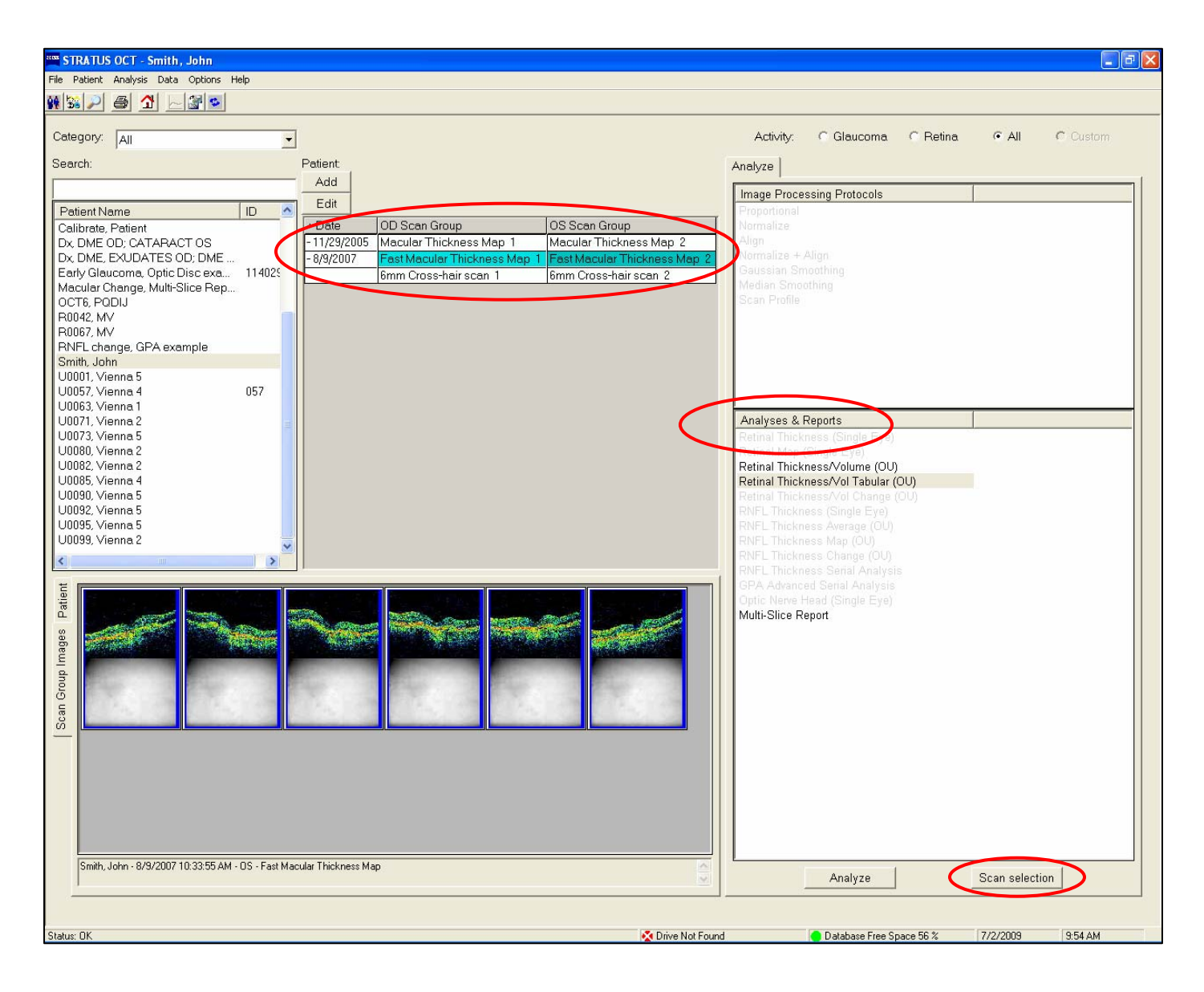

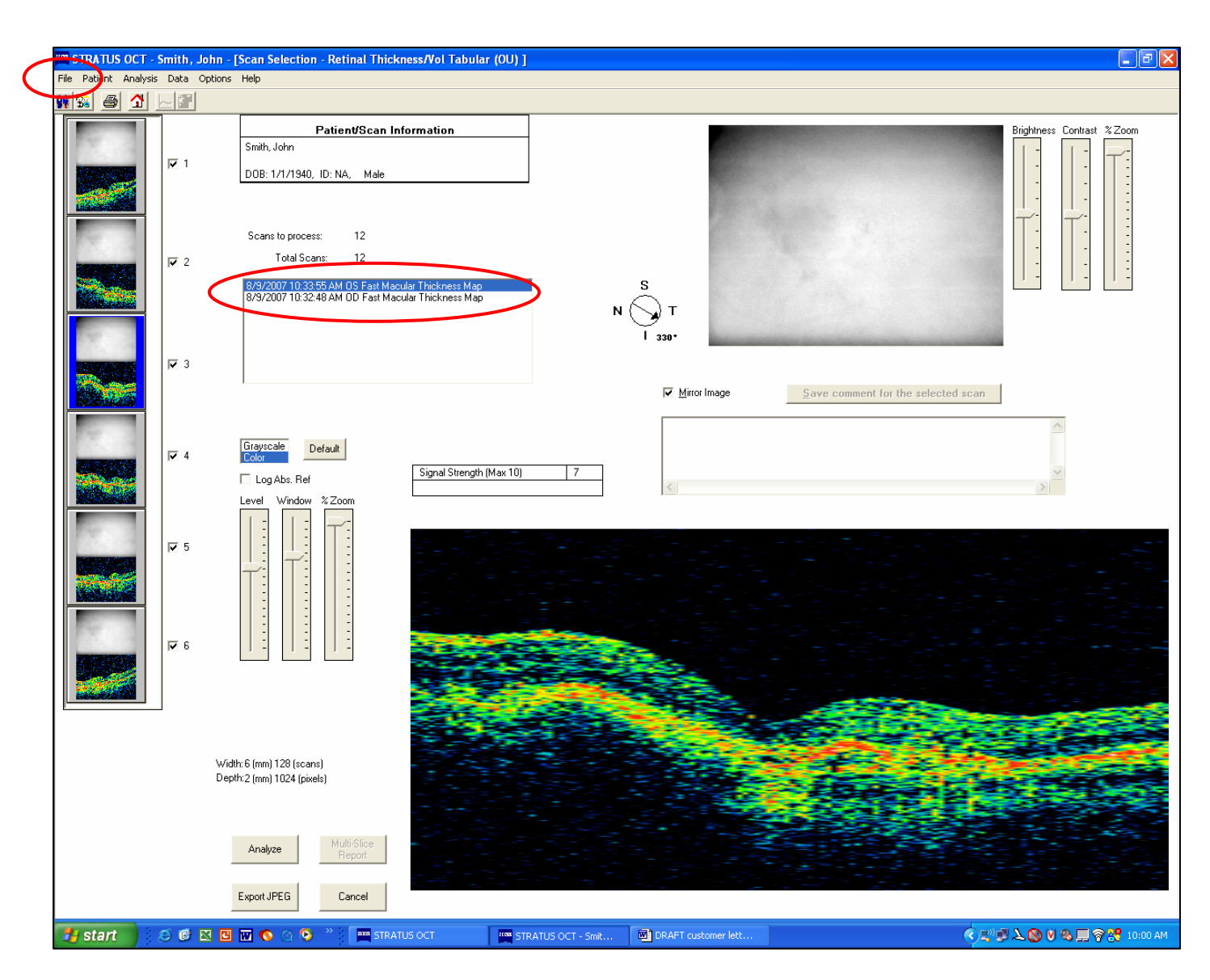

# Figure 2. Fenêtre Scan Selection

# Figure 3. Exemple d'impression

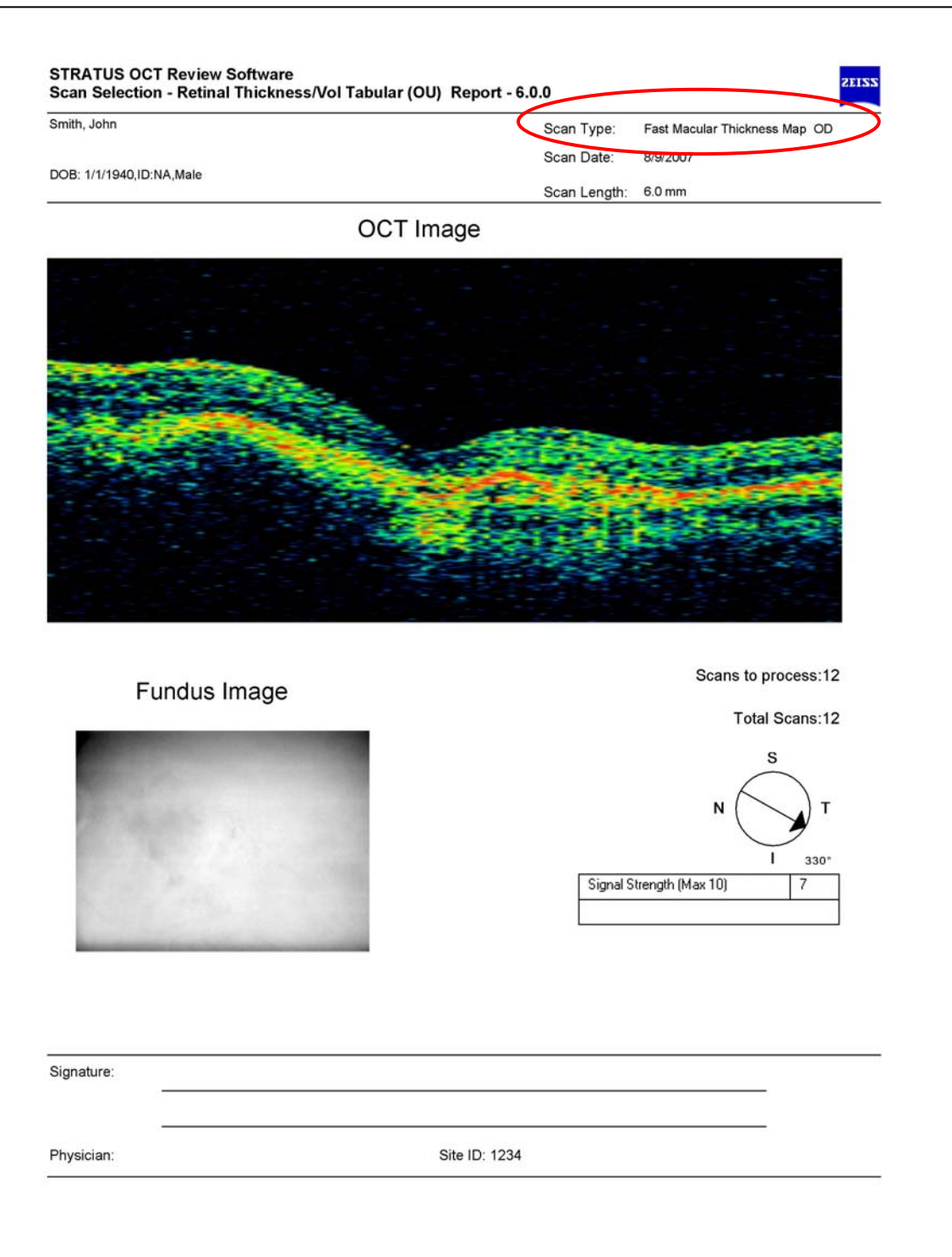